**WindowsUpdateSilencer Crack Download For Windows (April-2022)**

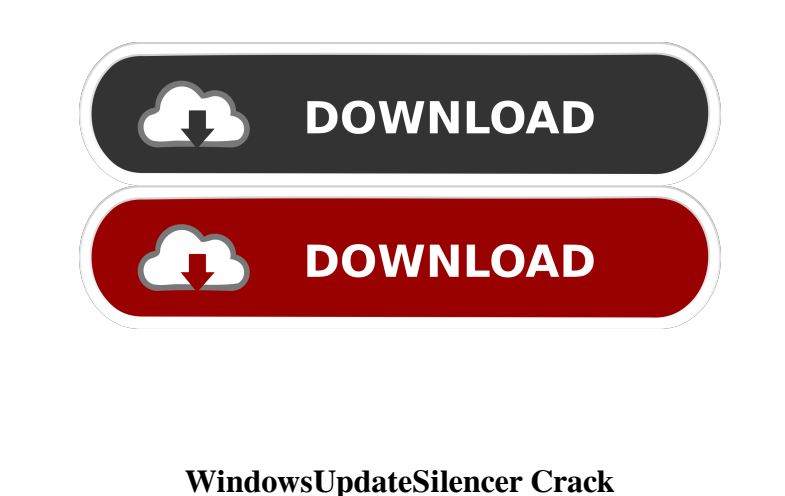

WindowsUpdateSilencer Crack is a utility program to be run in the background which will silence all Windows Update notifications automatically. It also works with the Windows 10 Anniversary Update. The program needs administrator permission. It is safe and should not cause system instability. WindowsUpdateSilencer uses the autologon feature of Windows so you do not need to

log on as administrator. You can get all the updates you want (including the in-box updates). In addition, you can also safely deactivate Windows Update. If you deactivate the notifications, you can click it and click "Hide this notification again". Please note that WindowsUpdateSilencer will run in the background all the time, no matter what you are doing, so if you close the app, the update check will resume. In order to use this utility, you need to turn off the notification in Settings > Notifications. If you are on Windows 10 Anniversary Update, you can't use the notification feature, but this tool can work for you. WindowsUpdateSilencer is very small (only 30 KB). Besides, WindowsUpdateSilencer has a similar function to Windows Update Auto-Repair as below: There is a difference in the appearance of WindowsUpdateSilencer (below) and Windows Update Auto-Repair (above): To add the utility, right-click the Start button and select "Windows Update". In the Start window, click "Change settings". In the Start window, click "Change settings", and in the window that appears, select the tab named "Choose how updates appear". Click "Change settings" again to return to the main window. Click "Save changes" in the top right corner of the window. Click "OK" in the Settings window to exit the window and close the Settings menu. WindowsUpdateSilencer Help: Enter \* in the "search text" field, and click "Search" to enter WindowsUpdateSilencer help. Windows UpdateChecker is a utility to check for updates for Windows 10, 8, 7, Vista, XP, 2003. Windows UpdateChecker Description: Windows UpdateChecker is a utility to check for updates for Windows 10, 8, 7, Vista, XP, 2003. You can use it to check for Windows Updates and decide whether to install them or not. You can use it to install updates silently or forcely. Windows UpdateChecker can automatically install the updates that you are checking for (sil

**WindowsUpdateSilencer Crack [Mac/Win]**

Silences Windows Update notifications. The program intercepts Windows Update You have it! As the 7th generation Intel Core i5 processor came out with real world performance, it is not hard to

spot which one of the above three CPU are good choices for those who are seeking stable processing performance. Of course, there are also some others but are not compared here. Looking into the HDT Family (Intel HD Graphics Today I will show you a simple way to kill your Antivirus software. Even if you do not have any antivirus, your Antivirus software would likely be running. However, what if you want to be able to kill that software if it gets in your way or if it causes a nuisance. You can do this by using this simple method: Even if you do not want a separate monitor on your desktop PC, here is the guide on how to make one. Hardware: Just to give you an overview of what you will need: CPU: You will need a CPU that can handle multiple monitors. GPU: I had to use the Intel HD Graphics 4600 in my guide, As you may know, I am from the Netherlands. My timezone is different, so I am a bit tired in the evenings. Therefore I am a lot more idle and easy to snooze. The snooze function is perfect for me. If I am not awake yet, I still can close my eyes, sit in a corner, drink my coffee or whatever and not even think about working on this project. However, now that I am awake, I I have installed many settings on the PC for reading books, and browsing the web. But I use the computer only for email, listening to audio and keeping windows up to date. I rarely use the browser and none of the audio or video programs. I thought of uninstalling everything but before I go through all that hassle, I want to know, There are three ways in which you can change your desktop theme in Windows 10: How to change the desktop theme on Windows 10 1. Open Settings > Personalisation > Desktop Theme 2. Right click on the desktop and click on Personalise 3. Open the More Actions panel, click on Change desktop background and select Change theme 4. If you are using Windows 10 Home, select the one you want to apply the Do you want to resize windows to a certain size but can't figure out how? Here's 77a5ca646e

Is the "Don't notify me again for this month" feature of the Windows Update on your Windows XP to Vista pre-selected disabled, and you would like to have it enabled? You've come to the right place. Try my handy tool, WindowsUpdateSilencer. This tool will run in the background, allowing you to enjoy those useful Windows Update notifications without being forced to restart! What does WindowsUpdateSilencer do? WindowsUpdateSilencer silences the Windows Update Notifications, rather than stopping them! The tool will run silently in the background, and no service restart is required. It can automatically detect the needed updates, and will stop them from being downloaded. The tool will then run silently again and you will be notified on any additional updates for the rest of the day. The tool will also automatically set up Windows Update to make a monthly task on restart, and silently download any available updates. How can I use WindowsUpdateSilencer? You can find the tool here: Follow these instructions to install the tool on your system: Step 1: Download WindowsUpdateSilencer.exe from the above link. Step 2: Place the downloaded WindowsUpdateSilencer.exe file in the same folder where you installed WindowsUpdateSilencer. Step 3: In your Task Manager, right-click on WindowsUpdateSilencer.exe, and select Start. Step 4: If you encounter any errors, try running the program again. The tool will automatically detect the latest updates, and automatically download

WindowsUpdateSilencer automates the process of forcibly silencing Windows Update notifications on a Windows 7, Windows 8 or Windows 10 computer. The service makes a "silence timer" which, if set, will forcibly silence the Windows Update notification every 20 minutes. If an update does occur after that timeout, it will be notified silently. Requirements: WindowsUpdateSilencer requires the.NET framework 4.0. If you are using a computer with Windows 7, Windows 8 or Windows 10 it will install the.NET framework 4.0 as well. However, if the.NET framework 4.0 is not installed, you'll get a message asking you to download and install it. Installation: To install WindowsUpdateSilencer, run it and press "Install". Usage: Open up WindowsUpdateSilencer and press the "Start" button. You'll be taken to the default screen where you'll be greeted with the following screen: On the next screen, you'll be asked to select a computer on which you'd like to operate the application. Select "All Users" and press "Next". WindowsUpdateSilencer will begin to download and install the application. It will be installed in the following location: The next time you open up WindowsUpdateSilencer, you'll be greeted with the following screen: On this screen, you'll be given the following options. Press "Start" to select any of the options or press "Cancel" to select all of them. Check for updates (optional): This is a helpful option which checks for updates to the application itself. If an update is found, it'll be silently downloaded and installed. Disable alerts (optional): If you wish to be completely updated, the option to disable the alerts can be useful. You will still be notified of updates, but will not get a notification every time one happens. Silence timer (optional): If you are interested in silencing updates periodically, you can select the desired "silence timer" in seconds. If the "silence timer" is set, the application will silence updates every 20 minutes. If an update does occur, it will be notified silently. Exit: If you have finished with the application, select "Exit" and the application will exit. Additional screenshots: More about WindowsUpdateSilencer: Author: Vilmar C. R.

them. Step 5: After the tool completes downloading the updates, it will ask you to restart your computer. Step 6: Restart your computer, and enjoy those useful Windows Update notifications! NOTE: -You can always download the latest version of WindowsUpdateSilencer.exe here: -Please remember to backup your computer before using any tool! -If you encounter any errors, please notify us by contacting us at support [@] filesonic.com How To Change Your IP Address In Windows 10 For Newbies Do you think this is very difficult? Don't you know that you can change your IP address in Windows 10? It is very easy. All you need to do is run Windows IP settings

**What's New in the WindowsUpdateSilencer?**

Prach Work Overtime? Your Job May Be More Likely To Get The Firing Enlarge this image toggle caption iStockphoto.com iStockphoto.com If you find yourself doing more than 40 hours of work in a week,

NVIDIA GeForce GTX 660 or AMD Radeon HD 7700 series Windows 7 64-bit 4GB System RAM 20GB available hard-disk space DirectX 11 graphics card A copy of Killing Floor 2 Recommended: NVIDIA GeForce GTX 780 or AMD Radeon HD 7870 Windows 8 64-bit 8GB System RAM 40GB available hard-disk space The legacy of Kerberos Killing

<https://ksvgraphicstt.com/cl-tools-4win-crack-x64-updated/> <http://cancer.fund/wp-content/uploads/2022/06/latefla.pdf> <https://louispara.com/wp-content/uploads/2022/06/glynemm.pdf> <http://adhicitysentulbogor.com/?p=1447> <https://connectingner.com/wp-content/uploads/2022/06/gilineom.pdf> <https://eyeglobe.org/wp-content/uploads/2022/06/EasyRecorder.pdf> <https://keephush.net/wp-content/uploads/2022/06/courundi.pdf> [https://www.yourfootballshirt.com/wp-content/uploads/2022/06/Mail\\_Anyone\\_Anywhere.pdf](https://www.yourfootballshirt.com/wp-content/uploads/2022/06/Mail_Anyone_Anywhere.pdf) <https://marriagefox.com/wp-content/uploads/2022/06/Recase.pdf> <https://vast-river-20571.herokuapp.com/kallflo.pdf>